## **CHAPTER 2**

**2.1** Two possible versions can be developed:

```
IF x  10 THEN
      DO
       x = x - 5 IF x < 50 EXIT
      END DO
   ELSE
       IF x < 5 THEN
       x = 5 ELSE 
        x = 7.5
      END IF
   ENDIF
                                  IF \times \geq 10 THEN
                                    DO
                                     x = x - 5 IF x < 50 EXIT
                                    END DO
                                 ELSEIF x < 5
                                   x = 5ELSE 
                                    x = 7.5
                                 ENDIF
DO
  i = i + 1
  IF z > 50 EXIT
 x = x + 5
```
 *IF x > 5 THEN y = x ELSE y = 0 ENDIF z = x + y ENDDO*

**2.2**

- **2.3** Note that this algorithm is made simpler by recognizing that concentration cannot by definition be negative. Therefore, the maximum can be initialized as zero at the start of the algorithm.
	- Step 1: Start
	- Step 2: Initialize *sum*, *count* and **maximum** to zero
	- Step 3: Examine top card.
	- Step 4: If it says "end of data" proceed to step 9; otherwise, proceed to next step.
	- Step 5: Add *value* from top card to *sum*.
	- Step 6: Increase *count* by 1.
	- Step 7: If *value* is greater than *maximum*, set *maximum* to *value*.
	- Step 7: Discard top card
	- Step 8: Return to Step 3.
	- Step 9: Is the *count* greater than zero?
		- If yes, proceed to step 10.
		- If no, proceed to step 11.
	- Step 10: Calculate *average* = *sum*/*count*
	- Step 11: End
- **2.4** Flowchart:

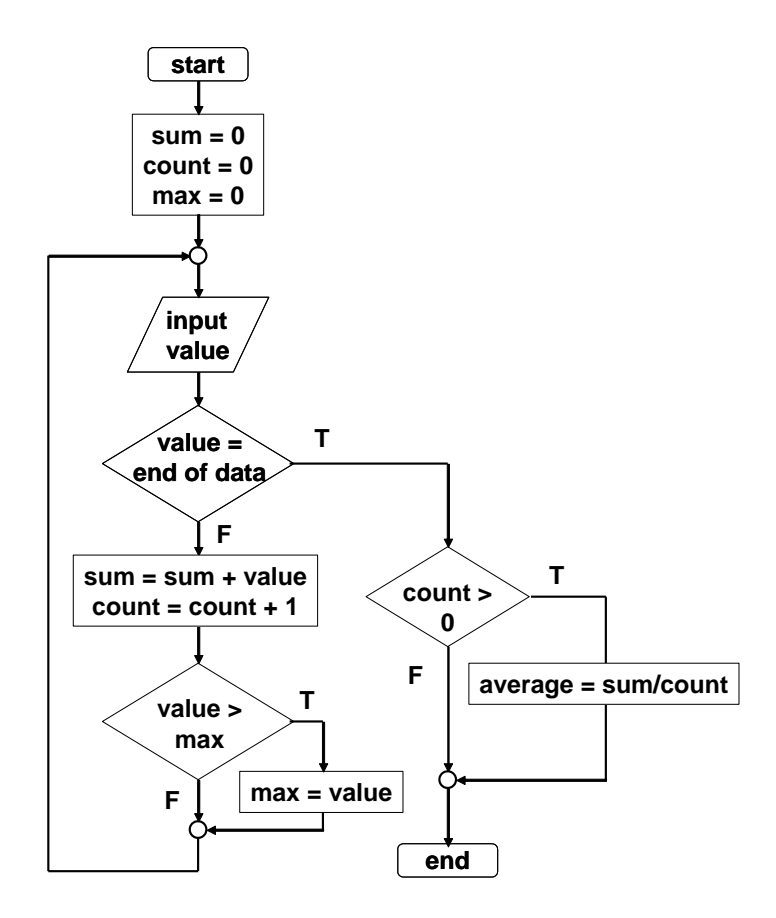

**2.5** Students could implement the subprogram in any number of languages. The following Fortran 90 program is one example. It should be noted that the availability of complex variables in Fortran 90 would allow this subroutine to be made even more concise. However, we did not exploit this feature, in order to make the code more compatible with languages such as Visual BASIC or C.

```
PROGRAM Rootfind
IMPLICIT NONE
INTEGER::ier
REAL::a, b, c, r1, i1, r2, i2
DATA a,b,c/1.,6.,2./
CALL Roots(a, b, c, ier, r1, i1, r2, i2)
IF (ier == 0) THEN
  PRINT *, r1,i1," i"
  PRINT *, r2,i2," i"
ELSE
  PRINT *, "No roots"
END IF
END
SUBROUTINE Roots(a, b, c, ier, r1, i1, r2, i2)
IMPLICIT NONE
INTEGER::ier
REAL::a, b, c, d, r1, i1, r2, i2
r1=0.
r2=0.
```

```
i1=0.
i2=0.
IF (a == 0.) THEN
  IF (b / = 0) THEN
    r1 = -c/b ELSE
    ier = 1 END IF
ELSE
  d = b^{**2} - 4.*a^{*}cIF (d \geq 0) THEN
    r1 = (-b + SQRT(d))/(2*a)r2 = (-b - SORT(d)) / (2*a) ELSE
    r1 = -b/(2*a)r2 = r1i1 = SQRT(ABS(d))/(2*a)
    i2 = -i1 END IF
END IF
END
```
The answers for the 3 test cases are:  $(a)$  –0.3542, –5.646;  $(b)$  0.4;  $(c)$  –0.4167 + 1.4696*i*;  $-0.4167 - 1.4696i$ .

Several features of this subroutine bear mention:

- The subroutine does not involve input or output. Rather, information is passed in and out via the arguments. This is often the preferred style, because the I/O is left to the discretion of the programmer within the calling program.
- Note that an error code is passed ( $IER = 1$ ) for the case where no roots are possible.
- **2.6** The development of the algorithm hinges on recognizing that the series approximation of the cosine can be represented concisely by the summation,

$$
\sum_{i=1}^{n} (-1)^{i-1} \frac{x^{2i-2}}{(2i-2)!}
$$

where  $i =$  the order of the approximation. The following algorithm implements this summation:

Step 1: Start

- Step 2: Input value to be evaluated x and maximum order n
- Step 3: Set order (i) equal to one
- Step 4: Set accumulator for approximation (approx) to zero
- Step 5: Set accumulator for factorial product (factor) equal to one
- Step 6: Calculate true value of  $cos(x)$
- Step 7: If order is greater than n then proceed to step 13
	- Otherwise, proceed to next step
- Step 8: Calculate the approximation with the formula

factor approx = approx +  $(-1)^{i-1}$   $\frac{x}{2}$  $=$  approx +  $(-1)^{i-1}$   $\frac{x^{2i-2}}{2i}$ Step 9: Determine the error 100% true  $\%$ error =  $\frac{\text{true}-\text{approx}}{}$ Step 10: Increment the order by one Step 11: Determine the factorial for the next iteration factor=factor $\bullet$  (2 $\bullet$ i – 3) $\bullet$  (2 $\bullet$ i – 2) Step 12: Return to step 7 Step 13: End

**2.7 (a)** Structured flowchart

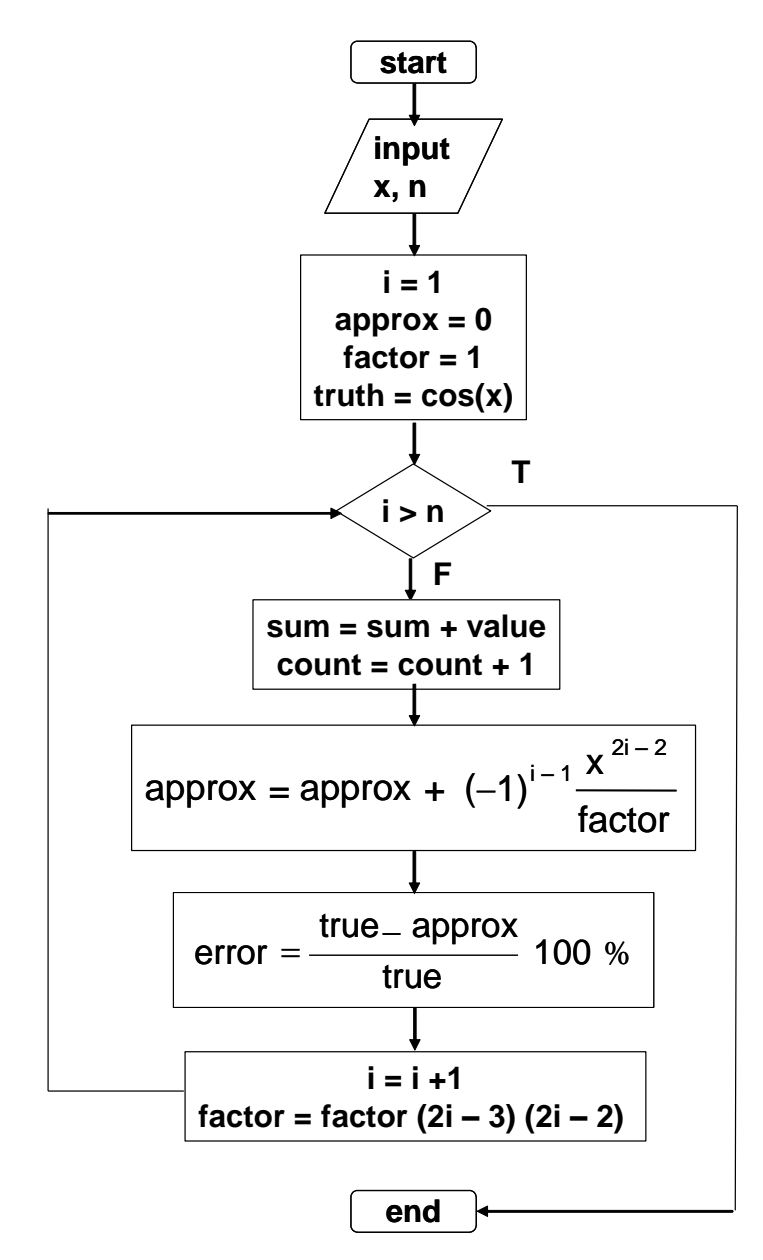

**PROPRIETARY MATERIAL.** © The McGraw-Hill Companies, Inc. All rights reserved. No part of this Manual may be displayed, reproduced or distributed in any form or by any means, without the prior written permission of the publisher, or used beyond the limited distribution to teachers and educators permitted by McGraw-Hill for their individual course preparation. If you are a student using this Manual, you are using it without permission.

**(b)** Pseudocode:

```
SUBROUTINE Coscomp(n,x)
i = 1
approx = 0
factor = 1
truth = cos(x)DO
   IF i > n EXIT
  approx = approx + (-1)^{i-1} \cdot x^{2 \cdot i-2} / factor
   error = (true - approx) / true) * 100
  DISPLAY i, true, approx, error
   i = i + 1
  factor = factor(2 \cdot i - 3) \cdot (2 \cdot i - 2)END DO
END
```
**2.8** Students could implement the subprogram in any number of languages. The following MATLAB M-file is one example. It should be noted that MATLAB allows direct calculation of the factorial through its intrinsic function factorial. However, we did not exploit this feature, in order to make the code more compatible with languages such as Visual BASIC and Fortran.

```
function coscomp(x,n)
i = 1;tru = cos(x);
approx = 0;
f = 1;fprintf('\n'); 
fprintf('order true value approximation error\n'); 
while (1)
   if i > n, break, end
  approx = approx + (-1) ^ (i - 1) * x ^ (2+i-2) / f;
  er = (tru - approx) / tru * 100; fprintf('%3d %14.10f %14.10f %12.8f\n',i,tru,approx,er);
  i = i + 1;f = f * (2 * i - 3) * (2 * i - 2);
end
```
Here is a run of the program showing the output that is generated:

```
\gg coscomp(1.25,6)
order true value approximation error
  1 0.3153223624 1.0000000000 -217.13576938
  2 0.3153223624 0.2187500000 30.62655045
  3 0.3153223624 0.3204752604 -1.63416828
  4 0.3153223624 0.3151770698 0.04607749
  5 0.3153223624 0.3153248988 -0.00080437
  6 0.3153223624 0.3153223323 0.00000955
```
**2.9 (a)** The following pseudocode provides an algorithm for this problem. Notice that the input of the quizzes and homeworks is done with logical loops that terminate when the user enters a negative grade:

```
INPUT WQ, WH, WF
nq = 0
sumq = 0
DO
   INPUT quiz (enter negative to signal end of quizzes)
   IF quiz < 0 EXIT 
   nq = nq + 1
   sumq = sumq + quiz
END DO
AQ = sumq / nq
nh = 0
sumh = 0
DO
   INPUT homework (enter negative to signal end of homeworks)
   IF homework < 0 EXIT 
   nh = nh + 1
   sumh = sumh + homework
END DO
AH = sumh / nh
DISPLAY "Is there a final grade (y or n)"
INPUT answer
IF answer = "y" THEN
   INPUT FE
  AG = (WQ * AQ + WH * AH + WF * FE) / (WQ + WH + WF)ELSE
  AG = (WQ * AQ + WH * AH) / (WQ + WH)END IF
DISPLAY AG
END
```
**(b)** Students could implement the program in any number of languages. The following VBA code is one example.

```
Sub Grader()
Dim WQ As Double, WH As Double, WF As Double
Dim nq As Integer, sumq As Double, AQ As Double
Dim nh As Integer, sumh As Double, AH As Double
Dim answer As String, FE As Double
Dim AG As Double
'enter weights
WQ = InputBox("enter quiz weight")
WH = InputBox("enter homework weight")
WF = InputBox("enter final exam weight")
'enter quiz grades
nq = 0sumq = 0D<sub>O</sub> quiz = InputBox("enter negative to signal end of quizzes")
   If quiz < 0 Then Exit Do
```

```
nq = nq + 1sumq = sumq + quizLoop
AQ = sumq / nq'enter homework grades
nh = 0sumh = 0D<sub>O</sub> homework = InputBox("enter negative to signal end of homeworks")
   If homework < 0 Then Exit Do
  nh = nh + 1 sumh = sumh + homework
Loop
AH = sumh / nh'determine and display the average grade
answer = InputBox("Is there a final grade (y or n)")
If answer = "v" Then
   FE = InputBox("final grade:")
  AG = (WQ * AQ + WH * AH + WF * FE) / (WQ + WH + WF)Else
  AG = (WO * AO + WH * AH) / (WO + WH)End If
MsgBox "Average grade = " & AG
End Sub
```
The results should conform to:

 $AO = 437/5 = 87.4$  $AH = 541/6 = 90.1667$ 

without final

$$
AG = \frac{35(87.4) + 30(90.1667)}{35 + 30} = 88.677
$$

with final

$$
AG = \frac{35(87.4) + 30(90.1667 + 35(92))}{35 + 30 + 35} = 89.84
$$

**2.10 (a)** Pseudocode:

```
IF a > 0 THEN
  tol = 10^{-5} x = a/2
   DO
     y = (x + a/x)/2
    e = | (y - x)/y | x = y
     IF e < tol EXIT
   END DO
   SquareRoot = x
ELSE
   SquareRoot = 0
END IF
```
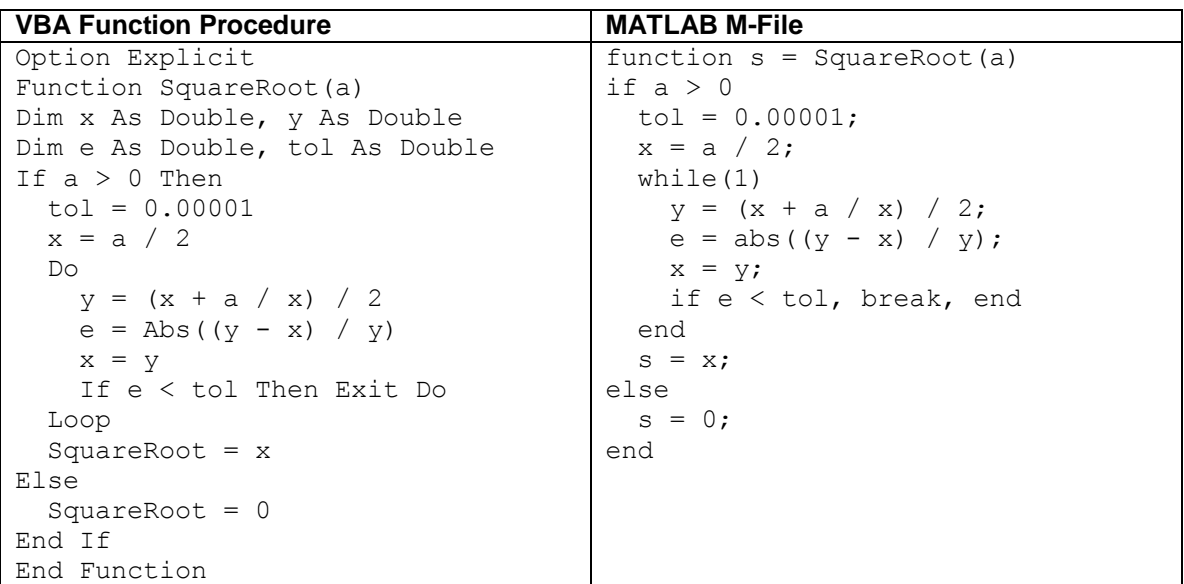

**(b)** Students could implement the function in any number of languages. The following VBA and MATLAB codes are two possible options.

**2.11** A MATLAB M-file can be written to solve this problem as

```
function futureworth(P, i, n)
nn = 0:n;F = P * (1+i) .<sup>nn;</sup>
y = [nn;F];fprintf('\n year future worth\n');
fprintf('%5d %14.2f\n',y);
```
This function can be used to evaluate the test case,

```
>> futureworth(100000,0.06,5)
  year future worth
    0 100000.00
    1 106000.00
    2 112360.00
    3 119101.60
    4 126247.70
    5 133822.56
```
**2.12** A MATLAB M-file can be written to solve this problem as

```
function annualpayment(P, i, n)
nn = 1:n;
A = P* i * (1+i) . \n  n.n. / ((1+i) . \n  n.n-1);y = [nn; A];fprintf('\n year annual payment\n');
fprintf('%5d %14.2f\n',y);
```
This function can be used to evaluate the test case,

```
\gg annualpayment (55000,0.066,5)
  year annual payment
    1 58630.00
    2 30251.49
    3 20804.86
    4 16091.17
    5 13270.64
```
**2.13** Students could implement the function in any number of languages. The following VBA and MATLAB codes are two possible options.

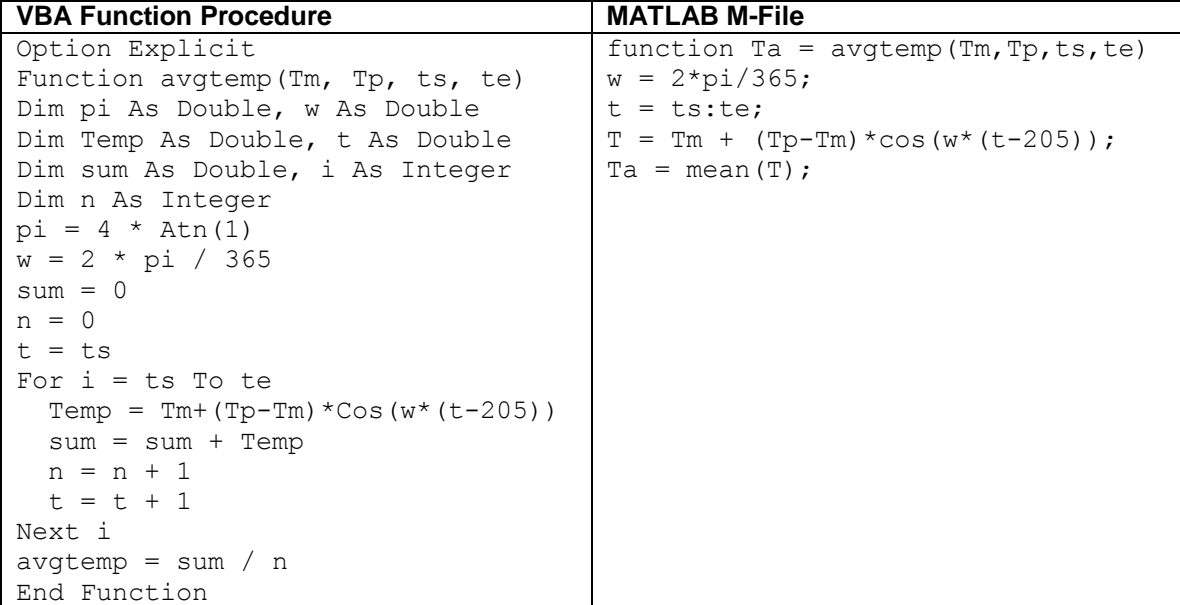

The function can be used to evaluate the test cases. The following show the results for MATLAB,

```
>> avgtemp(22.1,28.3,0,59)
ans = 16.2148
>> avgtemp(10.7,22.9,180,242)
ans =
    22.2491
```
**2.14** The programs are student specific and will be similar to the codes developed for VBA, MATLAB and Fortran as outlined in sections 2.4, 2.5 and 2.6. The numerical results for the different time steps are tabulated below along with an estimate of the absolute value of the true relative error at  $t = 12$  s:

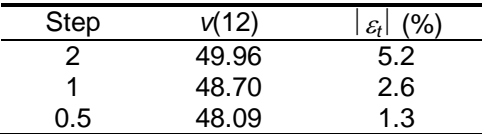

The general conclusion is that the error is halved when the step size is halved.

**2.15** Students could implement the subprogram in any number of languages. The following Fortran 90 and VBA/Excel programs are two examples based on the algorithm outlined in Fig. P2.15.

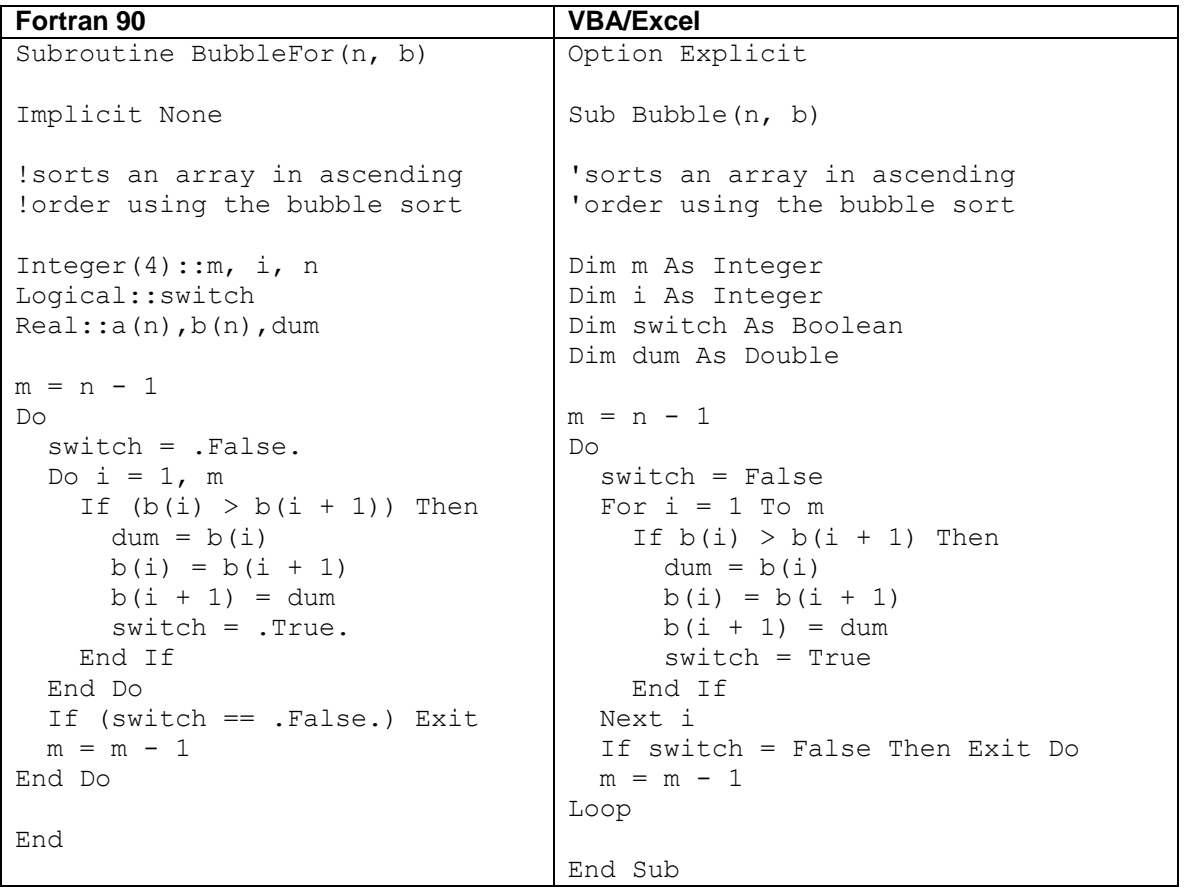

For MATLAB, the following M-file implements the bubble sort following the algorithm outlined in Fig. P2.15:

```
function y = Bubble(x)n = length(x);m = n - 1;b = x;while(1)
 s = 0;for i = 1:mif b(i) > b(i + 1)dum = b(i);
```

```
b(i) = b(i + 1);b(i + 1) = \text{dum};s = 1; end
   end
  if s == 0, break, end
  m = m - 1;end
y = b;
```
Notice how the length function allows us to omit the length of the vector in the function argument. Here is an example MATLAB session that invokes the function to sort a vector:

```
\gg a=[3 4 2 8 5 7];
>> Bubble(a)
ans =
 2 3 4 5 7 8
```
**2.16** Here is a flowchart for the algorithm:

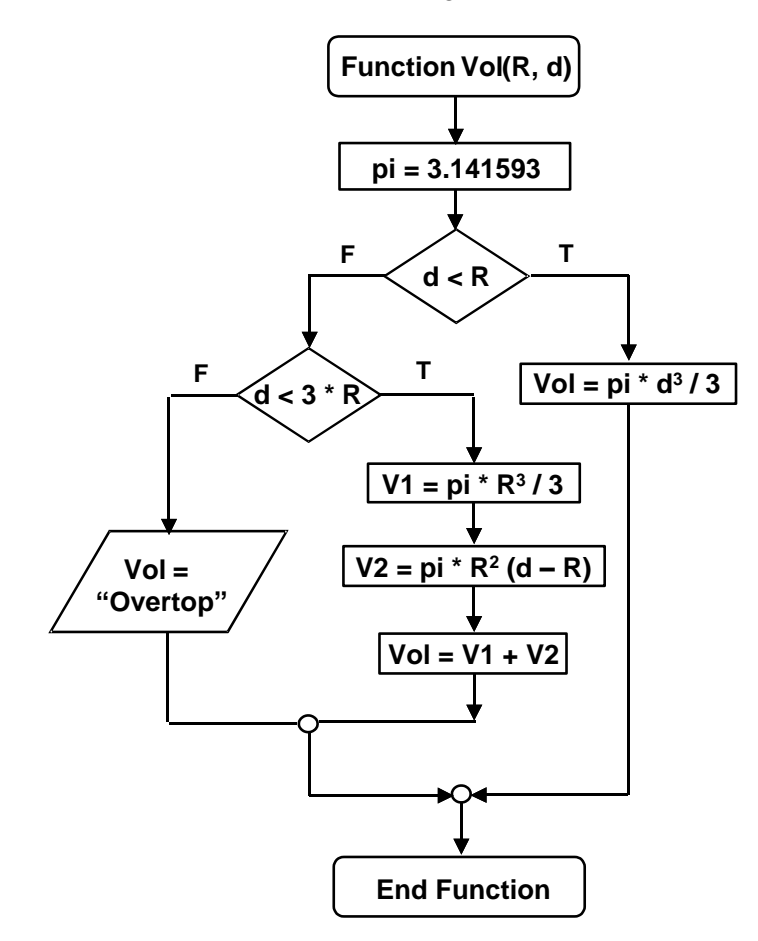

Students could implement the function in any number of languages. The following VBA and MATLAB codes are two possible options.

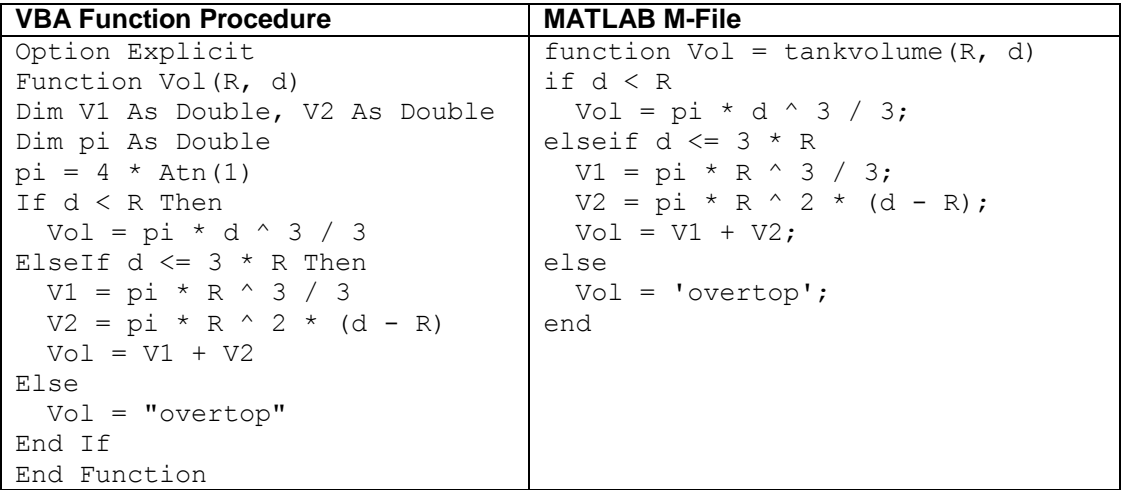

The results are:

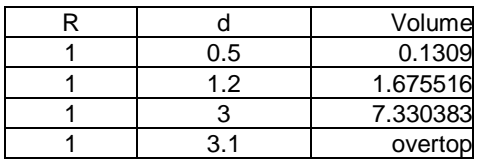

**2.17** Here is a flowchart for the algorithm:

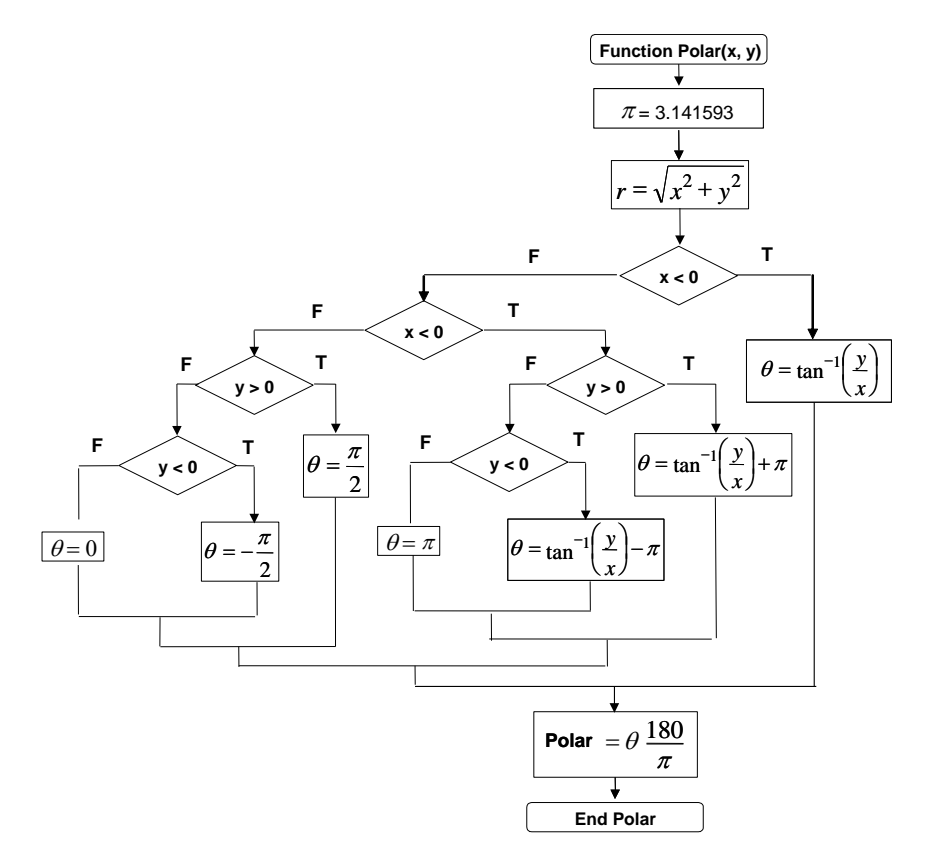

Students could implement the function in any number of languages. The following MATLAB M-file is one option. Versions in other languages such as Fortran 90, Visual Basic, or C would have a similar structure.

```
function polar(x, y)r = sqrt(x . ^ 2 + y . ^ 2);n = length(x);for i = 1:nif x(i) > 0th(i) = atan(y(i) / x(i));
 elseif x(i) < 0if y(i) > 0th(i) = atan(y(i) / x(i)) + pi;
   elseif y(i) < 0th(i) = atan(y(i) / x(i)) - pi;
    else
     th(i) = pi; end
  else
   if y(i) > 0th(i) = pi / 2;
    elseif y(i) < 0 
     th(i) = -pi / 2; else
     th(i) = 0; end
   end
  th(i) = th(i) * 180 / pi;
end
ou=[x; y; r; th];
fprintf('\n x y radius angle\n');
fprintf('%8.2f %8.2f %10.4f %10.4f\n',ou);
```
This function can be used to evaluate the test cases.

```
\gg x=[1 1 1 -1 -1 -1 0 0 0];
>> y=[1 -1 0 1 -1 0 1 -1 0];
>> polar(x,y)
 x y radius angle
 1.00 1.00 1.4142 45.0000
 1.00 -1.00 1.4142 -45.0000
 1.00 0.00 1.0000 0.0000
 -1.00 1.00 1.4142 135.0000
 -1.00 -1.00 1.4142 -135.0000
   -1.00 0.00 1.0000 180.0000
    0.00 1.00 1.0000 90.0000
   \begin{array}{cccc} 0.00 & -1.00 & 1.0000 & -90.0000 \\ 0.00 & 0.00 & 0.0000 & 0.0000 \end{array} 0.00 0.00 0.0000 0.0000
```
**2.18** Students could implement the function in any number of languages. The following VBA and MATLAB codes are two possible options.

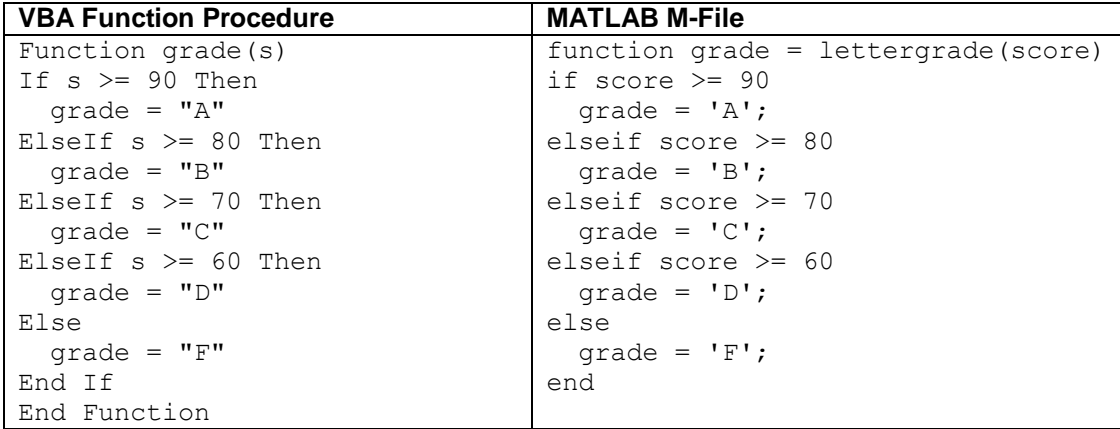

**2.19** Students could implement the functions in any number of languages. The following VBA and MATLAB codes are two possible options.

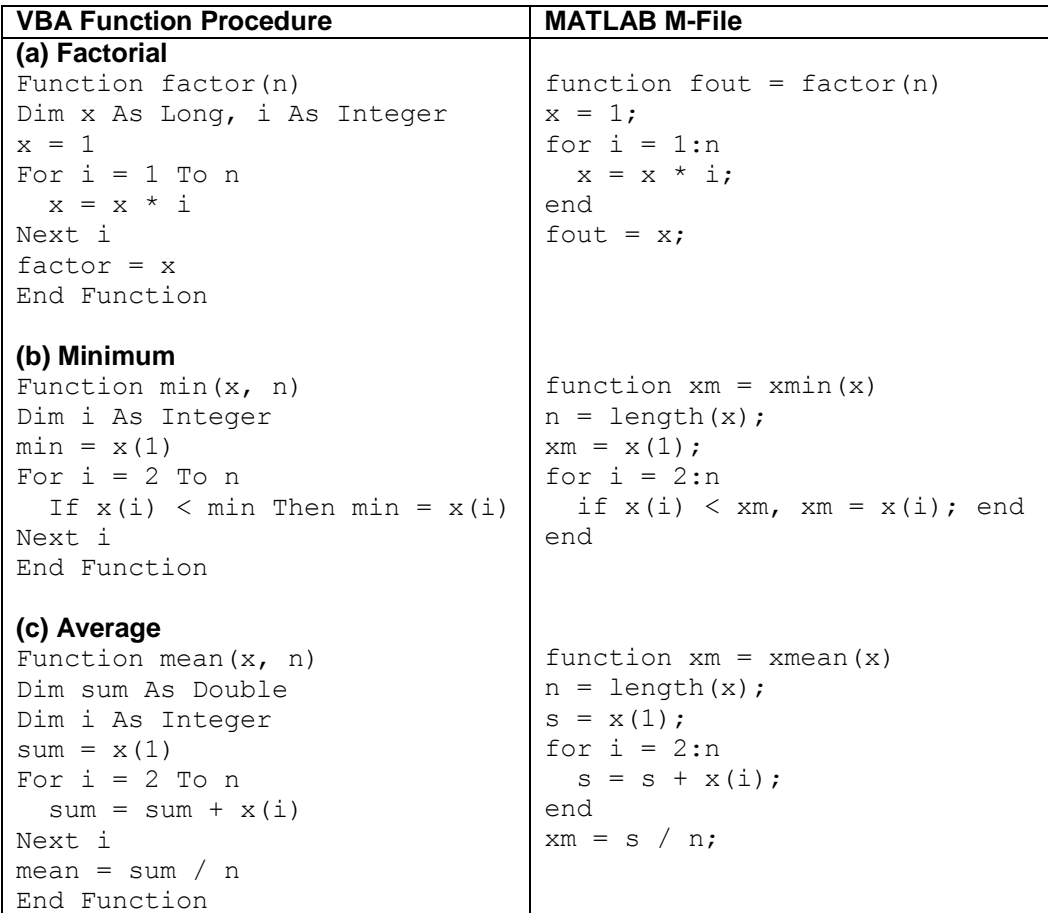

**2.20** Students could implement the functions in any number of languages. The following VBA and MATLAB codes are two possible options.

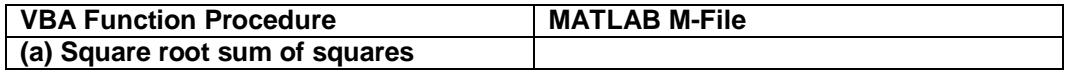

```
Function SSS(x, n, m)
Dim i As Integer, j As Integer
SSS = 0For i = 1 To n
 For j = 1 To m
   SSS = SSS + x(i, j) ^ 2
  Next j
Next i
SSS = Sqr(SSS)End Function
(b) Normalization
Sub normal(x, n, m, y)
Dim i As Integer, j As Integer
Dim max As Double
For i = 1 To n
 max = Abs(x(i, 1))For j = 2 To m
    If Abs(x(i, j)) > max Then
     max = x(i, j) End If
  Next j
 For j = 1 To m
   y(i, j) = x(i, j) / max Next j
Next i
End Sub
                                 function s = SSS(x)[n,m] = size(x);s = 0;for i = 1:nfor j = 1:ms = s + x(i, j) ^ 2;
                                    end
                                 end
                                 s = sqrt(s);function y = normal(x)[n,m] = size(x);for i = 1:nmx = abs(x(i, 1));for j = 2:mif abs(x(i, j)) > mx
                                      mx = x(i, j); end
                                    end
                                   for j = 1:my(i, j) = x(i, j) / mx; end
                                 end
                                 Alternate version:
                                 function y = normal(x)n = size(x);for i = 1:ny(i, :) = x(i, :) / max(x(i, :));
                                 end
```